# ESET NOD32 Antivirus und Cisco Anyconnect VPN

# 10/23/2021 19:08:50

## **FAQ Article Print**

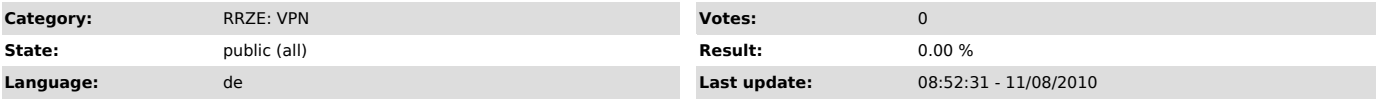

### *Keywords*

ESET NOD32 Antivirus Cisco Anyconnect VPN

#### *Symptom (public)*

Der Verbindungsversuch mittels Cisco Anyconnect VPN schlägt mit der Fehlermledung "VPN client is unable to establish a connection" fehl.

#### *Problem (public)*

ESET NOD32 Antivirus blockiert den VPN-Zugang.

#### *Solution (public)*

Um mit aktiviertem ESET NOD32 Antivirus eine erfolgreiche Cisco Anyconnect VPN Verbindung aufzubauen, befolgen Sie bitte folgende Schritte:

(1) Unter Erweiterte Einstellungen -> Prüfen von Anwendnungsprotokollen -> SSL; muss die Option "SSL Protokoll immer prüfen" ausgewählt werden<br>(2) Jetzt ist es möglich unter Web-Schutz -> HTTP,HTTPS -> HTTPS Prüfungseinste